## **Using GP GPUs on HPC systems**

UM Spring HPC Workshop Grigory Shamov, May 19, 2023

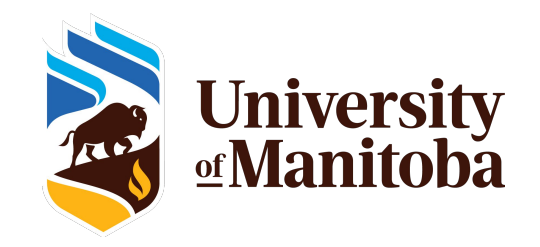

## What are GP GPUs and what are they good for

- GP GPU ( general-purpose Graphical Processor Unit) can be used for HPC
	- Originally developed for video rendering (Games, Visualization, etc.)
		- GPUs have thousands of specialized computing units
	- NVidia is the pioneer, has largest scale of the market (AMD, etc.)
	- Accelerating math (integer, floating point in SP, DP): MD, QM
	- Accelerating Machine Learning w tensor cores (AI/ML)
- Software needs to be rewritten for GPUs

**umanitoba.ca**

- $\circ$  Need dev tools (CUDA, Nvidia HPC pack, libraries like CUD
- ML packages (TensorFlow, etc.)
- On HPC or cloud, users need to be able to find and specify the GP

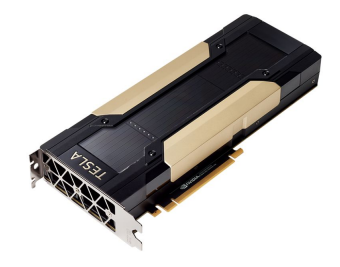

NVIDIA TESLA V100 FOR PCIe

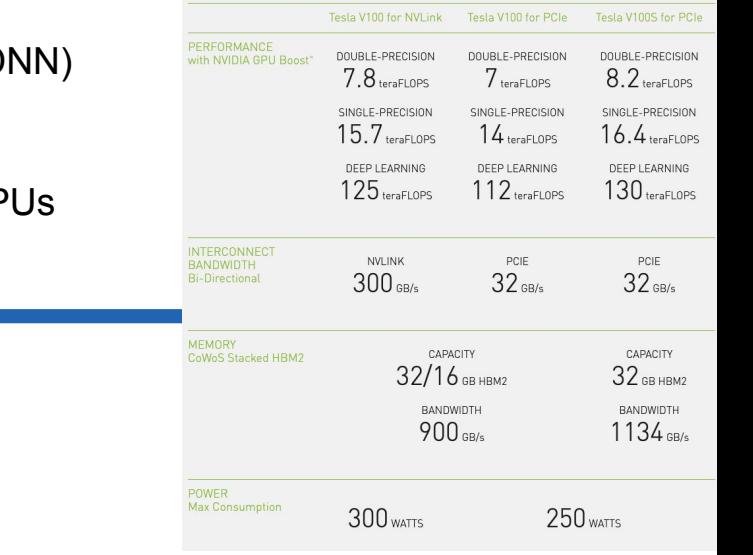

## Prerequisites for a GPU calculation

- A physical GPU present ! (we will mostly talk about NVidia)
- GPU kernel drivers and libraries installed and working (check with **nvidia-smi**)
- Applications that use GPUs.
	- Some Ready-made GPU software, (Gaussian, LAMMPS, Tensorflow, etc.) or
	- CUDA for code development
		- CUDA must match the supported GPU driver version and GPU capabilities
	- NVidia HPC suite for OpenACC etc., or other GPU-based high level coding language
	- Libraries (cuBLAS, ML, Magma/Plasma, PETSc) that use GPUs
- The application might need to be told in input to use GPUs, how many, etc.

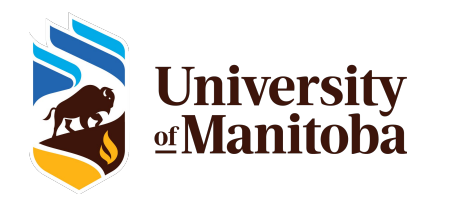

#### GPU hardware available on Grex

- Grex has several GPU compute nodes, some in common use, some in "contributed" hardware
	- PI's of the contributed hardware have priority access to their resources
	- PIs of the contributed hardware have OnDemand virtual desktop on their GPU nodes
- Local HPC resource (Grex, general use nodes)
	- Two nodes (**--partition=gpu**) of 4xV100 32GB VRAM each, NVLink, 192GB RAM, 32 CPU cores (Intel 5128)
- Local HPC resource (Grex, user-contributed nodes)
	- Three nodes (**--partition=stamps-b**) of 4xV100 16GB VRAM each, NVLink, 192GB RAM, 32 CPU cores (Intel 5128)
	- One HGX-2 node (**--partition=livi-b**) 16x V100 32GB VRAM each, NVSwitch 1.5TB RAM, 48 CPU cores (Intel 6248R)
	- Two nodes (**--partition=aggro-b**) 2x A30 24GB VRAM each, 512 GB RAM, 24 CPU AMD 7402
- Contributors would use **livi** , **stamps** and **aggro** partitions to have preemptive access with 1h delay

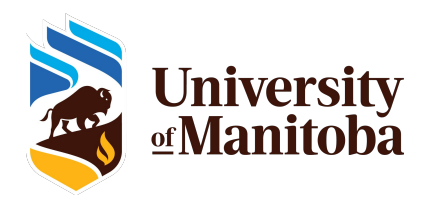

#### GPU capacity available on the National Systems

- National systems: every HPC and Arbutus cloud has one or more GPU "partitions"
	- GPUs span multiple generations of hardware from 2015-2021
	- Cedar, Graham, Beluga, Narval have a mix of P100s , V100s, T4, and A100s
	- Niagara has a sister GPU cluster, Mist which is a separate system
	- Arbutus OpenStack cloud provides virtual GPUs (V100s)
	- [https://docs.alliancecan.ca/wiki/Using\\_GPUs\\_with\\_Slurm](https://docs.alliancecan.ca/wiki/Using_GPUs_with_Slurm)
- GPUs on the Arbutus Cloud are chosen by using a VM "flavour" and installing NVidia software into the guest VM
	- [https://docs.alliancecan.ca/wiki/Using\\_cloud\\_GPUs](https://docs.alliancecan.ca/wiki/Using_cloud_GPUs)

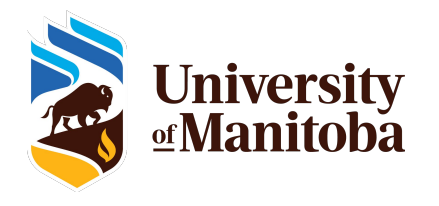

## How to request a GPU on Grex HPC system

- SLURM syntax for GPUs
	- You will need to select a Partition that has GPUs! (**--partition=stamps-b**)
	- You will need to specify number of GPUs and other resources (CPU, mem, time)
	- Something called cons\_TRES; **–gpus=N**; **–gpus-per-node=N**; **–mem-per-gpu=M**
	- Not all combinations of –nodes, –ntasks and –X-per-Y are sensible!
- How much CPUs and memory per GPU is to ask?
	- Start with average (i.e., on the 4x V100 node of 32 GPU, **–cpus-per-gpu=8 –mem-per-cpu=4000M**)
- Interactive job example w salloc
	- *○ salloc --partition=stamps-b --gpus=1 --cpus-per-gpu=8 --mem-per-cpu=4000*
	- Try **nvidia-smi** ; try a sample from /global/software/cuda/11.4.3-gcc48/samples
- Batch job example with sbatch : same, needs a job script with cuda modules loaded

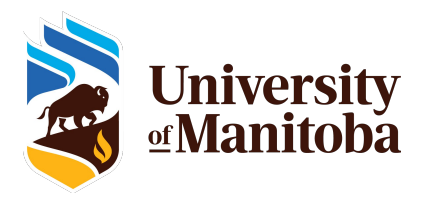

## How to request a GPU on DRAC HPC systems

- SLURM syntax for GPUs [https://docs.alliancecan.ca/wiki/Using\\_GPUs\\_with\\_Slurm](https://docs.alliancecan.ca/wiki/Using_GPUs_with_Slurm) .
	- No partitions on DRAC systems!
- There are two variants of SLURM syntax, the newer "gres" and the older "cons\_tres". DRAC doc recommends the new one; but the systems still support the old one

```
--gpus-per-node=[type:]number or --gres=gpu[[:type]:number]
```
- GPUs of very different characteristics (V100 vs T4 on Graham, for example) have to be specified explicitly in SLURM:
	- --gres=gpu:v100:1 # One V100 card per job
	- $O = -\alpha$ res= $\alpha$ pu:t4:2 # Two T4 cards
- On Cedar too: depending on memory:
	- $\circ$  P100 with 12 GB is "p100"  $\qquad$  --qpus-per-node=p100:1
	- P100 with 16 GB is "p100l" --gpus-per-node=p100l:1
- How much CPUs and memory per GPU is to ask?
	- Recommended values: **GPU-equivalent** of the other resources (CPU, memory).
	- On a 32CPU node with 4 GPUs, ask for 8 CPUs for a 1-GPU job

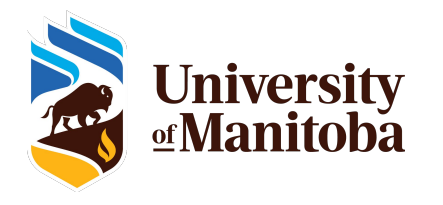

## GPU software

- Canned GPU codes, commercial : Gaussian, etc.; Guppy (bioinformatics); Matlab
- $ML$  Packages (Tensorflow etc.) can installed via a Python packaging like Conda.
- Compiling your own software;
	- Need "**module load gcc/\$ve**r" or "**module load intel/\$ver**" first, then "**module load cuda/\$ver**"
	- CUDA versions 10.2, 11.3 and 11.7 are available on Grex (**module spider cuda**) . Gives **nvcc**
	- After loading the modules, proceed with cmake or configure, make etc. as per package's instruction
	- Some GPU codes need NVidia HPC toolkit (Portland Group compilers for OpenACC)
- Containers: Singularity (now Apptainer) and NVidia NGC repository
	- <https://catalog.ngc.nvidia.com/>
	- Get package from NGC Cloud using **singularity pull**
	- Run **singularity exec** as described (often requires bind-mounting container directories)

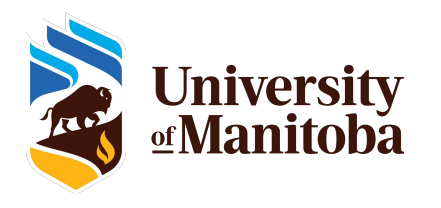

#### Demo on Grex

Follow along if have a CCDB account! Instructions: /global/software/ws2023 on Grex. (SSH to **yak.hpc.umanutoba.ca**, *ls /global/software/ws2023*)

- Building and running a CUDA example
	- *○ cat /global/software/ws2023/1-gpu-nvidia-sample.txt*
- Fetching and Running an NGC container
	- *○ cat /global/software/ws2023/2-gpu-NGC-lammps-container.txt*
- Running an ML Python package in a Jupyter notebook/tunnel
	- *○ cat /global/software/ws2023/3-gpu-OpenAI-diffusion.txt*

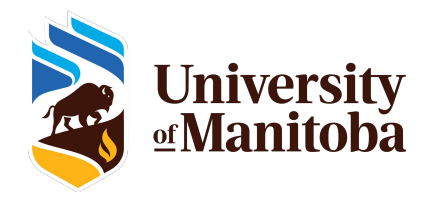

*1. Connect to Grex* ssh -Y user\_name@yak.hpc.umanitoba.ca

*2. Get a GPU in an interactive job* salloc --partition=gpu --gpus=1 --cpus-per-gpu=6 --mem=12000

*3. Load modules for CUDA* module load gcc/11.2 cuda/11.7 cmake git

*4. run a NVidia sample* nvidia-smi \$CUDA\_HOME/extras/demo\_suite/deviceQuery \$CUDA\_HOME/extras/demo\_suite/bandwidthTest

*5. check options with --help, try different jobs with different devices, more than one GPU*

*1. Connect to Grex* ssh -Y user\_name@yak.hpc.umanitoba.ca

*2. Get a GPU in an interactive job* salloc --partition=gpu --gpus=1 --cpus-per-gpu=6 --mem=12000

*3. Load modules for CUDA and singularity* module load gcc/11.2 cuda/11.7 singularity

*4. Check it all works* singularity version nvidia-smi

*5. Get the LAMMPS code from NGC cloud. Also, get the Lennard Jones input and the run script.*

singularity pull docker://nvcr.io/hpc/lammps:patch\_3Nov2022

wget https://lammps.sandia.gov/inputs/in.lj.txt wget https://gitlab.com/NVHPC/ngc-examples/-/raw/master/lammps/single-node/run\_lammps.sh

*Edit the run\_lammps to set device count properly, or use the one in this directory*

*6. Actually run the LAMMPS using singularity, container image, and input from 5.* singularity run --nv -B \$PWD:/host\_pwd --pwd /host\_pwd ./lammps\_patch\_3Nov2022.sif ./run\_lammps.sh *1. Connect to Grex, grab a GPU similar to the above slides*

*2. Load modules for CUDA and Python*

module load gcc/11.2 cuda/11.7 cmake git python/3.11 cudnn

*3. Create a Virtualenv called* openai, *install dependencies such as Torch and Pytorch3D, also Jupyter for notebooks. Takes time…* virtualenv --no-download openai

source openai/bin/activate

pip install jupyter

pip install torch==2.0.0+cu117 torchvision==0.15.1+cu117 torchaudio==2.0.1 --index-url https://download.pytorch.org/whl/cu117 pip install "git+https://github.com/facebookresearch/pytorch3d.git"

*4. Obtain OpenAI models from github, install into the Virtualenv* git clone<https://github.com/openai/shap-e> && cd shap-e && pip install -e. cd ..

git clone<https://github.com/openai/point-e> && cd point-e && pip install -e. cd ..

*6. Start Jupyter Notebook Server on the node, using the Virtualenv. Note the access token, Do not close the interactive job session!* # know your node's ip; assume it shows 10.22.33.44 in the output. Pick a free port like 8888 when starting the Jupyter ping -c 1 `hostname`.local jupyter notebook --ip 10.22.33.44 --port 8888

*7. In another terminal, open an SSH Tunnel to the host/port. Use IP and port from the point6! Do not close the terminal* ssh-fNL 8888:10.22.33.44:8888 user\_name@yak.hpc.umanitoba.ca

8. *In a local browser (Firefox, Chrome, etc.) open localhost URL with the same port fom 6*; [http://localhost:8888](http://localhost:8881) ; *use the access token as printed by Jupyter server. Navigate in the browser to the point-e and shap-e examples (*.ipynb *files) and run the models.*

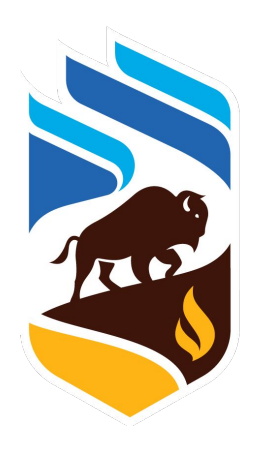

# *<u>As</u>* University<br><u>of</u> Manitoba